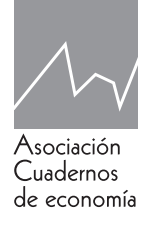

# Cuadernos de economía

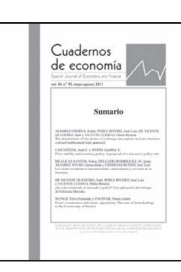

www.cude.es

# ARTÍCULO

# **Mercado inmobiliario de España: Una herramienta para el análisis de la oferta**

José Carlos Casas del Rosal<sup>a</sup>, David E. Casas del Rosal<sup>b</sup>, José María Caridad y Ocerin<sup>c</sup> y **Julia Núñez Tabalesd**

<sup>a</sup>*Universidad de Córdoba* 

<sup>b</sup> *Abacoforma*

<sup>c</sup> *Departamento de Estadística, Econometría, Inv. Operativa, Org. de Empresas y Econ. Aplicada. Universidad de Córdoba*  <sup>d</sup> *Departamento de Estadística, Econometría, Inv. Operativa, Org. de Empresas y Econ. Aplicada. Universidad de Córdoba*

**JEL codes** R32; C45; C51; C52; C87; L86

#### **Keywords:**

Real estate; supply; Estimate pricing; Geographical Information System (GIS); Computerized tool

**Códigos Jel** R32; C45; C51; C52; C87; L86

#### **Palabras Clave:**

Mercado inmobiliario; Minería de datos; Estimación de precios; Sistemas de Información Geográficos (SIG)

**Abstract:** Due to the dynamism of the real estate market and its importance in the economy of a country like Spain, it is necessary to have a tool that allows to obtain and analyse all the information connected with this. In this paper, a new software developed in JAVA and R is presented; and, from the information provided by the real estate website of greater offer of the country, idealista.com, it allows the development of a completed statistical analysis of the data, the identification of properties with outstanding characteristics, the realization of estimates of variables, such as price of the offers, with different techniques and the geographic location of the properties based on geographic coordinates with the information of characteristics that define them. Some application features from a sample of 5.290 housing in the city of Córdoba are shown in that program without the user requiring knowledge about the programming languages used in the program.

**Resumen:** Debido al dinamismo del mercado inmobiliario y a su importancia en la economía de un país como España, es necesario disponer de una herramienta que permita obtener y analizar toda la información relativa a éste. En este trabajo se presenta un novedoso software desarrollado en Java y R, que a partir de la información proporcionada por el portal inmobiliario de mayor oferta del país, idealista.com, permite la realización de un completo análisis estadístico de los datos, la identificación de inmuebles con características diferenciadoras, la realización de estimaciones de variables como el precio de oferta con distintas técnicas, y la localización geográfica de los inmuebles a partir de sus coordenadas geográficas con información de las características que los definen. Todo ello, sin que el usuario requiera de conocimiento alguno de los lenguajes de programación usados. Se muestran algunas funcionalidades de la aplicación a partir de una muestra de 5.290 viviendas de la ciudad de Córdoba.

https://doi.org/10.32826/cude.v42i120.82

0210-0266/© 2019 Asociación Cuadernos de Economía. Todos los derechos reservados

*Correo electrónico:* a, b, c, d *jcasas@uco.es; davidecasas@centroabaco.com; ccjm@uco.es; es2nutaj@uco.es*

## **1. Introducción**

La asignación del precio de un bien heterogéneo -cuando éste desea ser posicionado en el mercado con éxito- es una labor que, en ocasiones, presenta una elevada dificultad, fundamentalmente si el bien y el mercado se caracterizan por una fuerte heterogeneidad.

Un claro ejemplo de un mercado en el que esta tarea es especialmente difícil, es el mercado inmobiliario, y aún más, un mercado, como el español, que ha experimentado en los últimos años grandes cambios.

Agentes de la propiedad inmobiliaria, tasadores, constructores, entidades financieras, aseguradoras o incluso propietarios particulares que deseen vender o alquilar una propiedad, se encuentran con la difícil tarea de asignar un valor al inmueble que reúna las condiciones de representatividad y adecuación.

El precio asignado debe ser coherente con las características que definen el inmueble como son lugar geográfico en el que se encuentra, el tamaño y los atributos de los que dispone, siendo, por tanto, representativo del inmueble que se valora.

Por otro lado, si el valor del inmueble difiere significativamente de las valoraciones de los inmuebles de su zona, éste puede situarse en el mercado en una posición en la que sea prácticamente imposible su venta o alquiler, o, por el contrario, transferirse a un precio por debajo del valor por el que hubiera podido venderse, generando un elevado coste de oportunidad. Por tanto, el precio debe estar adecuado a los precios de los inmuebles de su mercado local.

Este trabajo tiene como principal objetivo, presentar una herramienta capaz de recoger y analizar la información relativa al mercado inmobiliario español de modo que permita a los agentes conocer en profundidad y de manera instantánea, a nivel local y regional, los cambios que se producen en un mercado tan cambiante y con tanta relevancia en la economía de un país. Teniendo en cuenta precisamente su elevado dinamismo, es, por tanto, imprescindible que el proceso de recogida de los datos sea automatizado y en tiempo real.

Por otro lado, el sistema de análisis de la información recogida debe estar optimizado, debido al elevado número de registros con los que el programa puede trabajar. Como ejemplo de funcionamiento, se propone el estudio incluido en este artículo relativo a una ciudad de tamaño medio como es Córdoba, en el que se analizan más de 5000 inmuebles, para los que se dispone de más de 20 variables.

Tras un minucioso análisis del mercado, de las técnicas de valoración de precios existentes y de la influencia que determinados inmuebles atípicos pueden tener en este proceso, se han integrado a la investigación:

- Un completo estudio descriptivo, en el que se incluye además la estimación de parámetros y contrastes de normalidad.
- Técnicas de identificación de inmuebles con características diferenciadoras, distinguiendo aquellos que

además influyen significativamente en la estimación de precios, desvirtuándola.

- Modelos de estimación de variables, como el precio de oferta, con distintas técnicas -modelos de regresión lineales y no lineales o estimación a través de la creación de redes neuronales de tipo perceptrón-.
- Generación de mapas-satélite con la localización geográfica de los inmuebles a partir de sus coordenadas geográficas en los que analizar la autocorrelación espacial de distintas características.

Además, gracias a la ingente cantidad de datos disponibles hoy en día, en todos los ámbitos y en particular, en este mercado, se hace imprescindible desarrollar herramientas que permitan su análisis de forma que esto redunde en un mayor conocimiento del mercado que permitan adelantar eventos futuros que ayuden a la correcta toma de decisiones por parte de los agentes implicados.

Para el desarrollo de este software, en primer lugar, es necesario disponer de una fuente fiable y representativa de datos. Debido al carácter nacional de este estudio y al gran peso que en el mercado de oferta ostentan, los portales web inmobiliarios representan el candidato más idóneo para esto. Un análisis pormenorizado de los portales inmobiliarios en la red, que contienen tanto oferta particular como de las empresas de propiedad inmobiliaria, destaca a Idealista, como el mejor posicionado a nivel nacional.

Concretamente, Casas-Rosal, Caridad y Núñez (2016) revelan que el portal Idealista.com es, con diferencia, el portal con mayor oferta de inmuebles de los existentes en España y, también, el que presenta un mayor tráfico web. Una gran base de datos a nivel nacional, en continua renovación, unido a una gran cartera de clientes y al interés de la empresa por apoyar la investigación en el sector, la postula como el principal candidato.

Los continuos contactos con la empresa, han revelado que el sistema de adquisición de datos llevado a cabo por esta empresa es eficaz y fiable, con numerosos controles sobre los anuncios registrados en el portal, de manera que se eviten duplicidades y anuncios falsos o con datos desvirtuados, que incluyen el contacto directo con el anunciante, y otros mecanismos analizados por los autores del citado trabajo. Esto les permite ser, además del principal portal inmobiliario, empresa tasadora de grandes carteras de inmuebles a nivel nacional.

Una vez disponibles los datos, es necesario seleccionar el mejor conjunto de herramientas estadísticas para su tratamiento. Técnicas de estimación de precios como la metodología de precios hedónicos, aplicada a través de modelos de regresión, popularizadas en los años 70 del siglo pasado, con los trabajos de Griliches (1971) o Rosen (1974), han tenido continuidad en el tiempo en modelos de regresión o a través de redes neuronales artificiales, con recientes trabajos, donde cabe destacar Caridad y Ceular (2001), Núñez (2007), o Zambrano-Monserrate, M. A. (2016).

Para la realización de los distintos estudios estadísticos se ha hecho uso del software estadístico R, y, en particular, las librerías: e1071, nortest, tseries, kendall, ppcor, faraway, lmtest, car, neuralnet, ggmap y ggplot2, desarrolladas en los trabajos de Meyer et al. (2015), Gross and Ligges (2012), Trapletti and Hornik (2007), McLeod (2005), Kim (2015), Faraway (2016), Hothorn et al. (2015), Fox y Weisberg (2011), Günther and Fritsch (2010), Kahle and Wickham (2013) y Wickham (2009) respectivamente.

#### **2. Aportación al software existente**

Existen en el mercado numerosos programas destinados al mercado inmobiliario y en particular a los profesionales. La mayor parte de ellos concebidos y aplicados a los mercados de Estados Unidos y Canadá:

- El más destacable es Zestimate, herramienta de valoración de la empresa Zillow, que es actualmente la referencia en el mercado de Estados Unidos. Utiliza un modelo de regresión para la estimación de precios, a partir de características estructurales y del entorno de las viviendas, tanto a nivel microeconómico como macroeconómico.
- La aplicación online PlanEASe de la empresa Analytics Associates permite al usuario, previo pago de una subscripción mensual, proyectar y analizar los flujos de efectivo y los beneficios fiscales de una inversión para diferentes tipos de propiedades inmobiliarias.
- El programa REI Wise, propiedad de Realnex, LLC; incluye modelos financieros de inversión y arrendamiento, herramientas de marketing, así como una plataforma de transacciones con una sala de negociaciones virtual y un centro de documentación.
- Argus Software ofrece un conjunto de herramientas de software de propiedad de inversión para empresas inmobiliarias comerciales. Las funciones incluyen gestión y valoración de activos, gestión de carteras y gestión de alquileres.

No obstante, todos estos programas tienen como objetivo principal, analizar las características relativas al proceso de transacción de un inmueble, y no tanto a las características propias de éste. Además, hacen uso, como base de sus estimaciones, principalmente de las características macroeconómicas de la zona y la comparación con inmuebles similares, lo que lo convierte en un análisis puramente descriptivo.

Salvo por la información del mercado integrada en estos programas, en general, no son más que calculadoras con un gran número de funciones, útiles para el profesional del mercado inmobiliario, no en vano, una gran parte de ellos se integran en Excel.

En España, existe una herramienta web para la estimación del precio, únicamente para viviendas disponibles a la venta, denominada Trovimap.

Por otro lado, podemos destacar la existencia de diversos programas de adquisición y análisis de datos, incluidos en el entorno del Big Data. Son los sistemas utilizados para la recogida de información de diferente naturaleza, la procesa y posteriormente la analiza.

Estos programas son de carácter genérico, están diseñados para su utilización por parte de los expertos en programación quienes los adaptan al sistema concreto en el que se desea utilizar, requieren de una fuente externa de datos y los de carácter comercial tienen precios que superan las decenas de miles de dólares.

El programa que aquí se presenta, a diferencia de los analizados, está especializado en el análisis del mercado inmobiliario español, permite la adquisición en vivo de información de este mercado y utiliza técnicas inferenciales para la estimación, con diversos test de validación de los modelos construidos. Todo ello, completamente flexible y adaptable al cambio en las condiciones del mercado.

El programa permite además que el usuario del mismo diseñe la investigación en función del objetivo perseguido y actualice la adquisición de los datos siempre que lo considere, pudiendo analizar temporalmente la evolución del mercado.

#### **3. Arquitectura del software**

La aplicación implementada está compuesta, principalmente, por tres sistemas: el sistema de adquisición de datos y almacenamiento, la interfaz de usuario y el sistema de análisis de información, entre los cuales existe una comunicación que permite el uso y manejo de la base de datos y de la información de los inmuebles contenidos en ella.

El sistema de adquisición de datos es un sistema con una arquitectura formada, a su vez, en tres capas: la aplicación, que es la encargada del procesamiento de la información; la base de datos, encargada del almacenamiento de los inmuebles; y la API de Idealista, S.A., que es el conjunto de funciones dadas por la empresa para la obtención de inmuebles desde su servidor a la que se tiene acceso en virtud a un convenio de colaboración.

El interfaz de usuario permite la visualización de los datos recogidos en el proceso de adquisición de datos, así como el filtrado de los mismos o su exportación a ficheros CSV para su uso en otros programas de cálculo o estadísticos.

El sistema de análisis de información es el encargado de tratar la información almacenada a través del sistema de adquisición de datos. Este sistema está basado principalmente en tres capas: la lógica de programa, que comunica con la interfaz de usuario, *JRI*, y el motor de R.

De forma esquematizada, el funcionamiento del programa es el siguiente:

- Se crea un proyecto con unas características determinadas por el usuario, y a través de un acceso http proporcionado por la empresa Idealista S.A., se accede a la información relativa a los inmuebles en oferta en este portal con dichas características, en ese instante determinado. Esta información puede ser actualizada en cualquier momento, lo que permite su estudio temporal.
- Este proyecto es guardado junto a la base de datos que contiene la información descargada. Una vez guardado y abierto un proyecto, los datos contenidos en éste,

pueden consultarse en pantalla a través de la ventana "Mostrar datos" del programa, donde también pueden realizarse ordenaciones y filtrados de los mismos, e incluso exportarlos a formato CSV para su posterior tratamiento con otro software.

● El tratamiento estadístico de los datos puede realizarse directamente con el programa ya que éste recoge los datos necesarios y las peticiones del usuario y las envía, en segundo plano, al motor de R, donde se ejecutan y se devuelven. Estos resultados, en formato tabla y gráficos, se muestran al usuario en formato HTML para su copiado a un procesador de textos, o para su guardado.

Para un procesamiento de los datos más rápido, la base de datos de un proyecto se carga en memoria, por lo que, para muestras de gran tamaño, se recomienda una memoria RAM de al menos 4 GB.

Existen 8 tipos de proyectos que pueden ser generados, igual al número de combinaciones posibles que pueden realizarse con 4 tipos de inmuebles (vivienda, local, garaje y oficina) y, dos tipos de operación (venta y alquiler). Puede verse una captura de la ventana de creación de proyecto en la figura 1.

**Figura 1.** Ventana de creación de proyectos de búsqueda

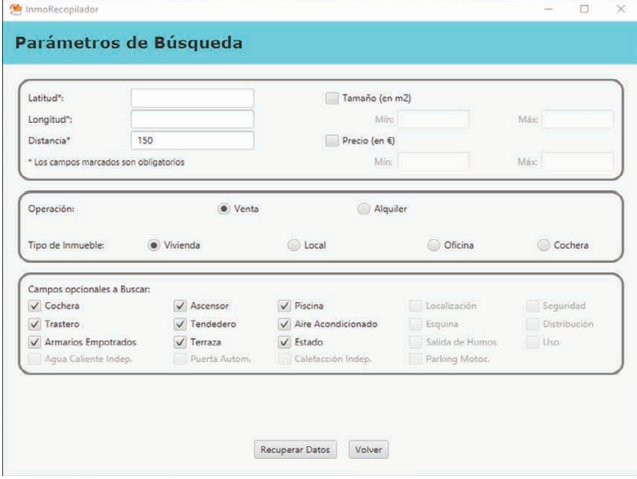

La extensión geográfica en la que pueden realizarse búsquedas de inmuebles, comprende todo el territorio nacional. Éstas se realizan a partir de un punto geográfico, el centro, dado por sus coordenadas geográficas, y un radio de búsqueda, hasta un máximo de 15000 metros. Puede filtrarse, a su vez, la búsqueda, por tamaño y precio.

En la operación de búsqueda es donde radica la mayor limitación de la aplicación. Para evitar la saturación del servidor, la empresa limita la velocidad de las peticiones y el número máximo de éstas al mes. Además, el acceso a su base de datos está restringido a la autorización expresa de la empresa, quien nos lo proporciona para fines académicos.

El análisis estadístico que puede realizarse desde el propio programa, como veremos posteriormente, comprende:

- Filtrado y procesamiento de los datos recogidos.
- Análisis descriptivo y exploratorio de muchas de las variables recogidas.
- Estudio del grado de asociación entre variables cualitativas y cuantitativas.
- Construcción y validación de modelos de regresión, que permiten estimar, por ejemplo, el precio de un inmueble en función de las características que lo definen, siguiendo la metodología de precios hedónicos.
- Construcción de modelos de estimación similares a los anteriores, a partir de redes neuronales de tipo perceptrón multicapa.
- Identificación de valores atípicos que pueden ser a su vez influyentes en la construcción del modelo, que permiten identificar inmuebles con unas características diferenciadoras del resto.
- Posicionamiento de los inmuebles en imágenes satélite de la zona analizada, que aportan a su vez información seleccionada por el usuario, es decir, se integra una herramienta o sistema de información geográfico. (SIG)

## **4. Análisis de los datos**

En este apartado, analizaremos en profundidad las variables disponibles en cada uno de los distintos proyectos que pueden crearse, y que dependen del tipo de inmueble que se desee analizar.

Existen dos tipos de variables, las primeras son comunes a todos los proyectos y la información relativa a ellas son devueltas en la petición http inicial. Las segundas son las denominadas buscables, que difieren según el tipo de inmueble analizado y su información se obtiene a partir de la realización de nuevas peticiones.

Los campos comunes a todos los tipos de inmuebles son los siguientes, una vez eliminados los que no aportan información alguna, son:

- Fecha Alta del inmueble en el Proyecto.
- Componente Longitud de su coordenada geográfica, en el territorio nacional.
- Componente Latitud de su coordenada geográfica, en el territorio nacional.
- Distancia al centro de la búsqueda del proyecto en el que está contenido.
- Dirección del inmueble. En ocasiones hace referencia a una zona.
- Barrio en el que está situado el inmueble.
- Distrito o zona más amplia que el barrio en el que se encuentra.
- Municipio en el que está localizado.
- Provincia a la que pertenece el inmueble.
- Código de dos letras que indica el país en el que está situado. Siempre toma el valor es. Esta variable justifica su existencia en que el portal inmobiliario dispone de oferta de inmuebles en Portugal e Italia, y es intención de la empresa, ampliar la consulta a estos países.
- Código numérico de 7 u 8 dígitos, que identifica, de forma única, cada inmueble de la base de datos.
- La variable que indica el tipo de inmueble en estudio. En el caso de locales, oficinas y cocheras, tomará un mismo valor para todos: premise, office y garage respectivamente. En el caso de viviendas, esta variable puede tomar seis valores distintos: chalet, countryHouse, duplex, flat, penthouse y studio.
- El tipo de inmueble también se identifica con un código a través de la siguiente variable: L para locales, O para oficinas., G para cocheras o garajes, VI para chalé o vivienda independiente, VD para dúplex, VP para piso, VA para ático, y VE para estudio. Cuando la vivienda es una casa rural, este campo se queda vacío.
- Número de habitaciones. Para locales, oficinas y cocheras toma el valor 0.
- Número de baños. Toma el valor 0 para los garajes.
- Tamaño en metros cuadrados. Toma el valor 0 para los garajes.
- Piso. Indica la posición en altura del inmueble dentro del edificio. Toma valores numéricos o códigos no numéricos como bj para indicar que se encuentra en el bajo del edificio, en, para indicar que se encuentra en la entreplanta (planta situada entre el bajo y la primera planta), ss, para el semisótano y st para los inmuebles situados en el sótano.
- Precio, en euros, de venta o alquiler del inmueble.
- Exterior. Es de tipo lógico, e indica si el inmueble en estudio es exterior, es decir, si las habitaciones principales tienen ventanas a la vía pública y no a un patio interior, por lo que gozan de una mayor luminosidad natural (true), o si por el contrario es interior (false). No obstante, esta variable toma el valor false en todos los inmuebles para los que se han realizado búsquedas, por lo que no será considerada en los estudios.
- Número de fotos del anuncio del inmueble en el portal inmobiliario anunciador.
- La variable URL Fotos contiene la dirección web del inmueble dentro del portal inmobiliario, de la forma www.idealista.com/inmueble/código, donde también se incluye la galería de fotos del anuncio.
- Preciodd/mm/aa indica el precio del inmueble en la actualización realizada en la fecha indicada. A medida que se realizan actualizaciones, se crean nuevas variables de Precio. Si este valor es vacío, significa que el inmueble no está aún en la base de datos o ya ha dejado de estar. También pueden aparecer distintos precios, si estos han cambiado en el tiempo.

Los campos *buscables*, propios de cada tipo de inmueble, junto a los valores que pueden tomar, se muestran en la Tabla 1.

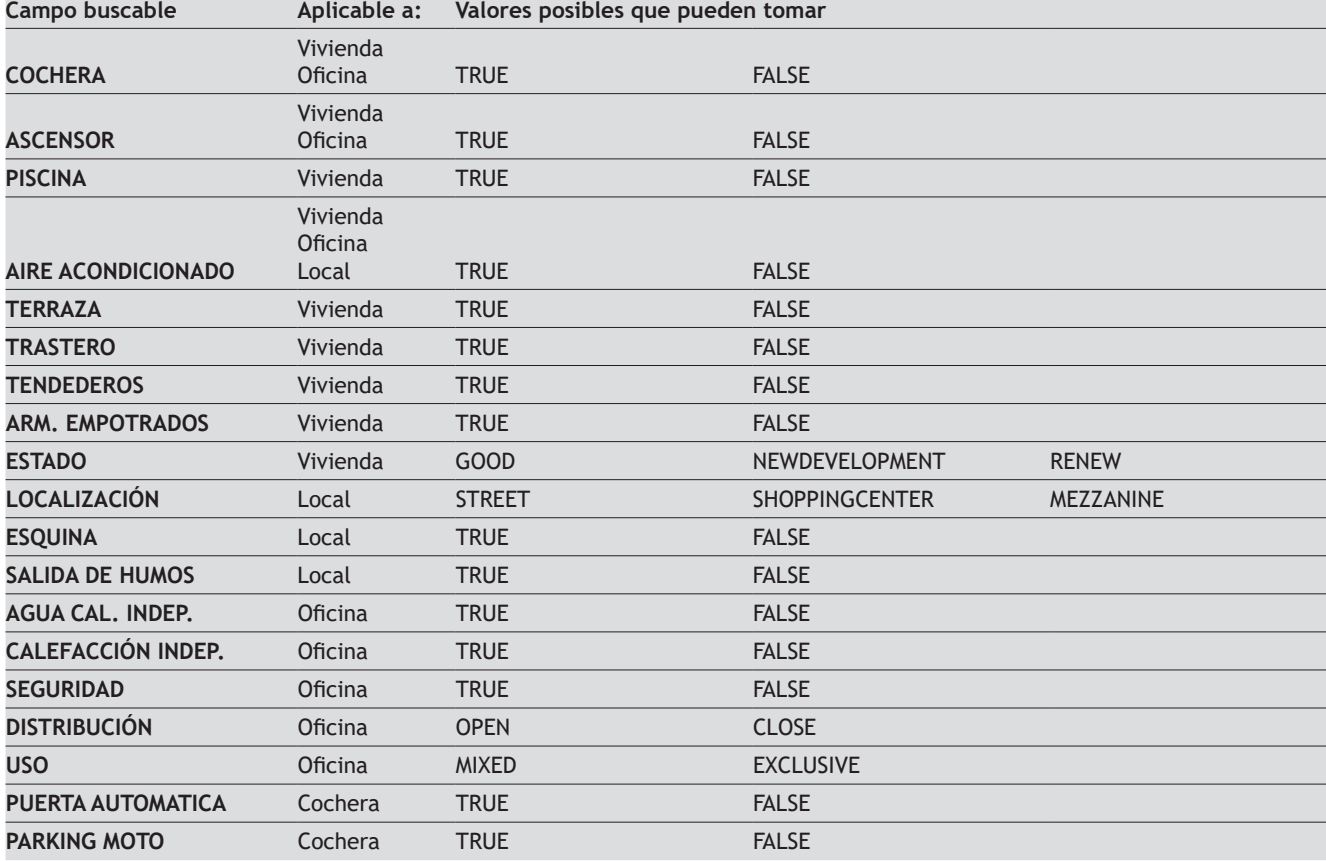

#### **Tabla 1.** Campos buscables.

#### **5. El programa**

La instalación del programa es posible en los diversos sistemas operativos en los que el software R es compatible. No obstante, antes de iniciar la instalación del programa, el usuario debe tener habilitada una versión de Java 1.8.0\_40 o superior, el software R, y en éste, la librería rJava, que puede encontrarse en los repositorios habituales.

Una vez instalado el programa correctamente, al hacer clic sobre el ejecutable, se inicia el menú principal de éste, que puede observarse en la figura 2. Desde él se puede acceder a las principales funcionalidades del programa.

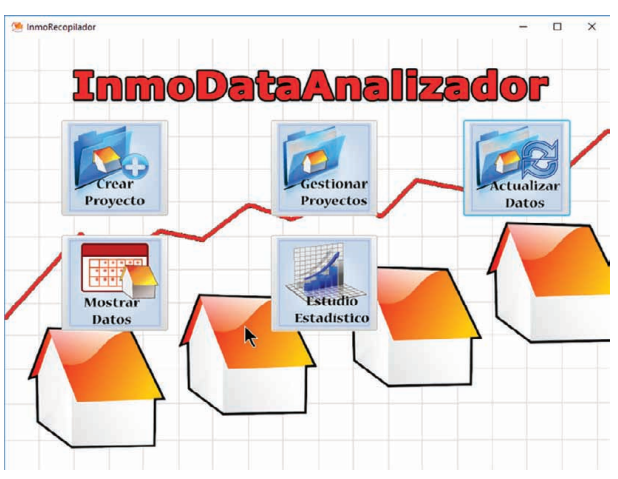

#### **Figura 2.** Ventana principal

Para acceder a ellas, basta con hacer clic sobre el botón correspondiente. Estos dan acceso a las siguientes ventanas:

- *● Creación de proyectos*: Permite al usuario la creación de un nuevo proyecto mediante la búsqueda de inmuebles a través del servidor de idealista.com, así como el guardado de éste.
- *● Gestión de proyectos*: Esta ventana está destinada a la consulta de proyectos guardados con anterioridad, y a la selección del proyecto con el que se desea trabajar en la sesión actual.
- *● Actualización de datos*. Esta ventana permite al usuario actualizar los datos de los inmuebles contenidos en un proyecto creado con anterioridad a través de nuevas peticiones al servidor.
- *● Consulta, filtrado y exportación de datos*: Una vez seleccionado el proyecto con el que se va a trabajar, el botón mostrar datos enlaza con la ventana desde la que se pueden visualizar las características de los inmuebles contenidos en él, pudiendo ordenar o filtrar los datos según cualquier variable analizada o exportarlos a formato CSV.

*Análisis estadístico de los datos*: Esta opción permitirá al usuario realizar un estudio estadístico completo de los datos del proyecto seleccionado.

Antes de poder acceder a las tres últimas ventanas, el usuario debe cargar en memoria el proyecto con el que desea trabajar.

La primera de las ventanas, la de creación de proyectos, se ha comentado con anterioridad y puede observarse en la figura 1. En ella se configura el proyecto que desea llevarse a cabo, eliginedo la zona de búsqueda, el tipo de inmueble, la operación, los campos buscables deseados y se realiza algún filtro de precio y/o tamaño. Una vez solicitada la búsqueda se muestra una previsualización con los 50 primeros resultados, se indica el número de inmuebles localizados y se ofrece la posibilidad de guardar el proyecto o modificar los criterios de búsqueda. En este momento el proyecto únicamente guarda la configuración de la búsqueda realizada por el usario.

La segunda ventana muestra un listado de proyectos creados con anterioridad como se muestra en la figura 3. En esta ventana se muestra la información relativa a los proyectos y permite la apertura o eliminación de uno de ellos.

**Figura 3.** Ventana de gestión de proyectos

| InmoRecopilador                                                                     |           |                                         |                  |                |                            |                 |                              |          |        |                     | $\times$<br>$\Box$ |
|-------------------------------------------------------------------------------------|-----------|-----------------------------------------|------------------|----------------|----------------------------|-----------------|------------------------------|----------|--------|---------------------|--------------------|
| <b>Proyectos</b><br>Nuevo Proyecto<br>Abrir Proyecto<br>Eliminar Proyecto<br>Volver |           |                                         |                  |                |                            |                 |                              |          |        |                     |                    |
|                                                                                     |           |                                         |                  |                |                            |                 |                              |          |        |                     |                    |
| Nombre                                                                              | Latitud   | Longitud                                | <b>Distancia</b> | Tam, Min       | Tipo                       |                 | Tam, Máx Precio Min Precio M |          | Num In | Fecha de Fecha Ul   |                    |
| acad150                                                                             |           | 37.89195 -4.77428                       | 150.0            | $\Omega$       | homes                      | $\circ$         | $\circ$                      | Ō        | 32     | 2016-06- 2016-06-   |                    |
| acad150                                                                             |           | 37.89195 -4.77428                       | 1500.0           | $\circ$        | premises                   | $\circ$         | $\circ$                      | 0        | 182    | 2016-06- 2016-06-   |                    |
|                                                                                     |           | ACAD LO., 37,89195., -4,77428.,         | 2000.0           | $\overline{0}$ | premises                   | $\circ$         | $\circ$                      | 0        | 266    | 2016-10- 2016-10-   |                    |
| SEVILLA                                                                             | 37.396443 | $-5.964385$                             | 3000.0           | $\Omega$       | garages                    | $\circ$         | $\Omega$                     | $\Omega$ | 474    | 2016-10- 2016-10-   |                    |
| ACAD VI                                                                             |           | 37,89195 -4,77428                       | 1000.0           | $\circ$        | homes                      | $\overline{0}$  | $\circ$                      | ö        | 1204   | 2016-10- 2016-10-   |                    |
| SEVILLA                                                                             |           | 37,396443 -5,964385                     | 5000.0           | Ō              | offices                    | $\circ$         | $\circ$                      | 0        | 480    | 2016-10- 2016-10-   |                    |
|                                                                                     |           | Locales 5., 37.88677., -4.7859376 500.0 |                  | $\overline{O}$ | premises                   | 0               | $\overline{0}$               | 0        | 37     | 2016-10- 2016-10-   |                    |
| CentroC.                                                                            |           | 37,88677  - 4,7859376 300.0             |                  | $\theta$       | homes                      | $\ddot{\rm{o}}$ | $\circ$                      | O.       | 41     | 2016-10-2016-10-    |                    |
|                                                                                     |           | LOCALES 37,88677 -4,7859376 15000.0     |                  | $\Omega$       | premises                   | $\Omega$        | $\circ$                      | ō        | 432    | 2016-10- 2016-10-   |                    |
|                                                                                     |           | LOCALES. 37.88677. -4.7859376 15000.0   |                  | $\circ$        | premises                   | $\circ$         | 0                            | ٥        | 330    | 2016-10- 2016-10-   |                    |
|                                                                                     |           | LOCALES 37.78008 -3.8143751 15000.0     |                  | $\Omega$       | premises                   | o               | $\circ$                      | 0        | 143    | 2016-10- 2016-10-   |                    |
|                                                                                     |           | LOCALES 37.79084 -3.8823927 15000.0     |                  | $\Omega$       | premises                   | $\Omega$        | $\circ$                      | o        | 99     | 2016-10- 2016-10-   |                    |
| LOCALES., 37,37535                                                                  |           | $-6.0250986$ 15000.0                    |                  | $\Omega$       | premises                   | $\theta$        | $\Omega$                     | 0        | 1916   | 2016-10- 2016-10-   |                    |
| LOCALES., 37,37535                                                                  |           | $-6.0250986$ 15000.0                    |                  | $\circ$        | premise: 0                 |                 | $\circ$                      | $\circ$  | 1886   | 2016-10- 2016-10-   |                    |
|                                                                                     |           | sevillaVIV 37.37535 -6.0250985 7500.0   |                  | $\overline{0}$ | $\mathcal{L}_{0}$<br>homes |                 | $\circ$                      | o        | 12265  | 2016-11-, 2016-11-, |                    |

Una vez abierto el proyecto con el que se desea trabajar, en la ventana de actualización de datos, se realiza la búsqueda de todos los inmuebles incluidos en el criterio de búsqueda si es la primera ejecución, o se actualizan los datos de los inmuebles exstentes y se añaden los nuevos.

En la siguiente ventana la de visualización de datos, como se ha mencionado anteriormente, y una vez cargado un proyecto, pueden consultarse los inmuebles contenidos en el proyectos, junto a los valores de las variables analizadas. (Véase figura 4)

**Figura 4.** Ventana de consulta, filtrado y exportación de datos

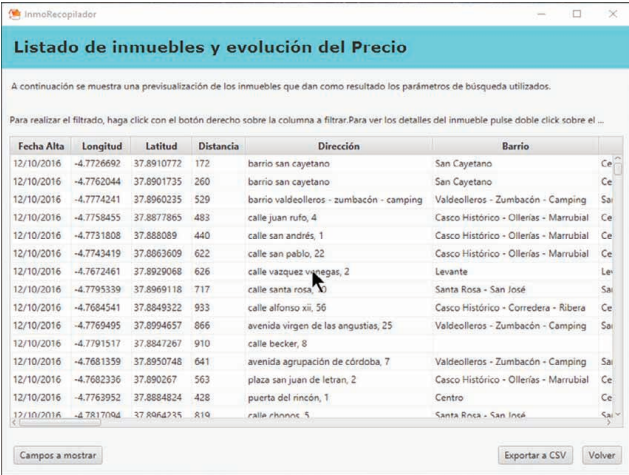

Al hacer doble clic sobre la información de cualquiera de los inmuebles, se abre una ventana del navegador con la información del inmueble en la propia web del portal *idealista.com*.

En la parte inferior izquierda de la pantalla se sitúa el botón de *campos a mostrar* en la visualización de los datos. Desde esta opción, el usuario puede configurar las columnas que se mostrarán en pantalla. Haciendo clic sobre el nombre de una variable con el botón izquierdo se ordena la tabla en orden creciente o decreciente, respecto a esa variable. Por otro lado, si se hace clic con el botón izquierdo se habilita un menú contextual que permita filtrar según los valores de dicho campo.

Con el botón situado en la parte inferior derecha, se puede exportar a CSV la tabla resultante. Los cambios realizados sobre la tabla de datos, únicamente afectan a la visualización de los mismos y a la generación del archivo CSV, de modo que si se cierra el proyecto, cuando vuelva a abrirse la tabla de datos tendrá la forma original. De la misma forma, los cambios realizados en esta ventana tampoco tienen influencia sobre la ventana de estudios estadísticos, que como veremos a continuación dispone de su propia ventana de filtrado.

Desde la ventana de estudios estadísticos, el usuario podrá realizar un análisis estadístico minucioso de los datos contenidos en el proyecto. Este análisis puede incluir un estudio descriptivo y gráfico de cada variable, análisis de asociación entre variables, construcción de modelos de regresión y validación de éstos para realizar estimaciones de la característica de un inmueble a partir del resto, determinación de la existencia de valores atípicos en alguna de las variables de estudio o en la construcción del modelo de regresión, estimación a través de una red neuronal del tipo perceptrón y su comparación con el modelo de regresión equivalente y representación en una imagen satélite de la distribución geográfica de los inmuebles con indicación de alguna característica concreta y su presencia en distintas zonas de la ciudad.

Las variables disponibles para la realización de los estudios estadísticos dependen del tipo de inmueble que se está analizando. Estas no coinciden con las variables disponibles que han sido comentadas anteriormente ya que de éstas se han eliminado aquellas que no tienen interés estadístico por ser únicas para cada inmueble como *Código* o por ser constantes como *País*.

La ventana está compuesta por siete pestañas que se encuentran en la parte izquierda de ésta. Al hacerlo, emerge un menú en el que puede seleccionar la pestaña deseada.

Las pestañas disponibles en esta ventana son:

- Filtrado: La pestaña de filtrado es similar a la vista en la ventana de consulta de datos. Permite filtrar los datos de las variables que van a utilizarse en el estudio estadístico posterior. Del mismo modo que en la ventana de consulta de datos, el filtro realizado a través de esta pestaña sólo afectará a las observaciones incluidas en los estudios estadísticos realizados. En este caso, basta con salir de la ventana de estudios estadísticos para que el filtro se restablezca.
- Análisis univariante: Se distinguen en cualitativas y cuantitativas. Si se seleccionan únicamente variables cuantitativas, se realiza un studio descriptivo de cada una de las variables seleccionadas. Si se selecciona alguna cualitativa, se lleva a cabo un studio exploratorio. Esta pestaña permite la realización de:
	- Un estudio descriptivo que incluye media, mediana, percentiles, mínimo, máximo, rango, cuasidesviación típica, cuasivarianza, coeficiente de variación, y coeficientes de asimetría y curtosis.
	- Una o varias de las representaciones gráficas siguientes: diagrama de sectores, diagrama de barras, histograma y diagrama de caja; para frecuencias absolutas o relativas.
	- Estimación de la media mediante el cálculo del intervalo de confianza para un nivel dado.
	- Contrastes de normalidad de una o varias variables cuantitativas del proyecto activo con los contrastes: Shapiro —Wilks, Lilliefors o Jarque— Bera.
- Análisis bivariante: Esta pestaña permite la realización de dos estudios diferentes que tienen como objetivo analizar la relación existente entre dos variables.
	- El primero de ellos permite analizar el grado de asociación entre variables cualitativas a través de las tablas de frecuencias observadas y esperadas bajo la hipótesis de independencia entre las variables, las tablas de porcentajes totales, por filas y por columnas. También, la tabla de residuos estandarizados corregidos. Los contrastes de hipótesis disponibles son el Contraste Chi – cuadrado de independencia, y la Prueba exacta de Fisher. También una representación, el gráfico de barras agrupadas.
	- El segundo, el grado de relación lineal entre variables cuantitativas, para las que se puede calcular y contrastar la nulidad de los coeficientes de correlación simple y parcial de Pearson, los coeficientes de correlación simple y parcial de Spearman y los coeficientes de correlación simple y parcial de Kendall. También, el gráfico de dispersión simple y matricial.

#### **Figura 5.** Ventana de estudios estadísticos. Regresión

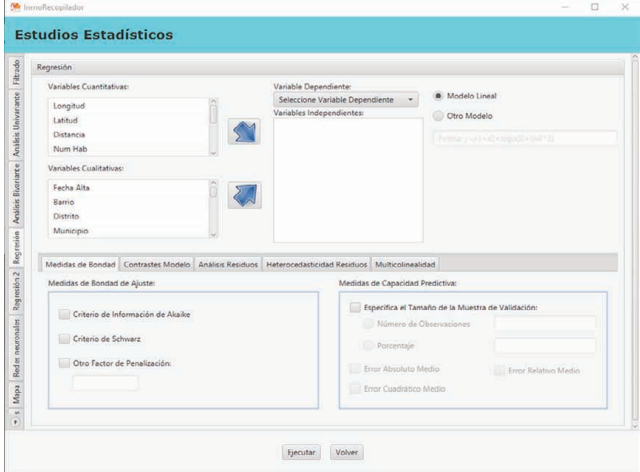

- Regresión: En esta ventana se pueden generar directamente modelos de regresión entre las variables disponibles, incluidas las cualitativas, que se integran en éste, automáticamente, en forma de variables *dummies*. También, se pueden generar modelos con funciones de las variables introduciendo la fórmula correspondiente con una sintaxis interpretable por R. Todos los estudios de regresión disponibles se encuentran en las diferentes *subpestañas* (Véase figura 5):
	- Medidas de bondad. Capacidad de ajuste del modelo: criterios de información de Akaike y Schwarz, y cualquier otro criterio de información con un factor de penalización definido por el usuario. El coeficiente de determinación es calculado por defecto en la tabla de resultados de la estimación. Capacidad predictiva para una muestra de validación aleatoria de tamaño dado: error absoluto medio, el error relativo medio y el error cuadrático medio para la muestra de validación.
	- Contrastes modelo. Linealidad del modelo estimado mediante el gráfico de residuos parciales y a través del contraste RESET. También se puede aplicar el contraste de Davidson – Mackinnon para comparar el modelo elegido con otro modelo con la misma variable dependiente.
	- Análisis Residuos. Se verifica el cumplimiento de dos hipótesis sobre los errores del modelo: La normalidad, con los test de Shapiro – Wilks, Lilliefors o Jarque – Bera, y con el histograma o el gráfico QQ de éstos; y la ausencia de autocorrelación, con los test de el de Durbin —Watson y el de Breusch— Godfrey y a través del gráfico de estimaciones vs. residuos.
	- Heterocedasticidad Residuos: En este caso, los contrastes disponibles son los de Breusch – Pagan y el de Goldfeld – Quandt. También, los gráficos de residuos vs. variable dependiente, e independiente, y los gráficos de residuos cuadráticos vs. variable dependiente e independiente. Por último, se ofrece la posibilidad de construir, a través del método de mínimos cuadrados generalizado, la estimación del modelo, con corrección de heterocedasticidad; utilizando para ello el método de White.
- Multicolinealidad. Permite el cálculo de los factores de inflación de la varianza o *FIV* o y el número de condición de la matriz de datos, también para la matriz de datos normalizada. También es posible, al igual que en la pestaña anterior, construir un modelo que incluya la corrección de multicolinealidad, por el método de Ridge. El valor de la constante será aportado por el usuario, y podrá tomar cualquier valor comprendido entre 0 y 1.
- Regresión 2. La estructura de esta ventana es similar a la anterior. Está dividida en dos bloques. (figura 6) En el superior se realiza la formulación del modelo de regresión, y el inferior, subdividido en pestañas, con las diferentes opciones a seleccionar. En esta pestaña se pretende identificar la existencia de *outliers*, tanto influyentes como no influyentes en el modelo. Los métodos disponibles son:

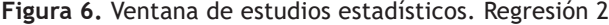

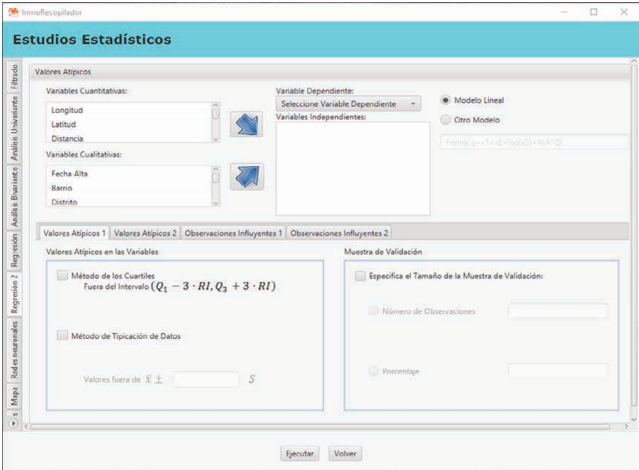

- Valores atípicos 1. Detección de outliers en cada variable, mediante los métodos de los cuartiles, de forma que se consideran de esta forma, aquellos por debajo del cuartil 1 o por encima del cuartil 3, tres rangos intercuartílicos; y el de tipificación, de forma que una vez tipificada la variable, se consideren outliers, aquellos fuera del intervalo indicado por el usuario.
- Valores atípicos 2. Métodos basados en los residuos del modelo de regresión, como el método de Bonferroni y el de tipificación de los residuos estudentizados. También pueden representarse los gráficos QQ de los residuos, el de valores leverage y el de distancias de Cook.
- Observaciones influyentes 1. En esta pestaña pueden aplicarse los métodos basados en el cálculo de valores leverage, distancias de Cook, dfbetas, dffits y covratios; para todos ellos, con límites propuestos o asignados por el usuario.
- Observaciones influyentes 2. En la última pestaña se aplica un método de cálculo de observaciones influyentes, es decir, aquellas que pueden sesgar el modelo en exceso, basado en el cálculo del criterio de información.
- Redes neuronales. En esta pestaña, con el mismo criterio basado en la metodología de precios hedónicos, se presenta la posibilidad de estimar una red neuronal artificial, concretamente el perceptrón multicapa. Nuevamente, tiene una estructura similar a las anteriores, de forma que en la parte superior se configuran las variables contenidas en el modelo, y la parte inferior, dividida en pestañas, permita la configuración de la red y de los resultados mostrados. Las tres subpestañas disponibles son:
	- Diseño: Donde se configura la función de activación de las neuronas de la red (a elegir entre logística e hiperbólica), el criterio de parada del método iterativo de estimación, el tamaño de las muestras de entrenamiento y validación, el número de capas ocultas de la red, y por último, el número de neuronas por capa oculta.
	- Resultados: Además de los resultados mostrados de forma predeterminada por la red, permite mostrar el error cuadrático medio de la red y de su modelo de regresión equivalente, mostrar los pesos iniciales de ésta, escogidos de forma aleatoria, los gráficos de la red y de los pesos generalizados de cada variable, así como el intervalo de confianza de los pesos de la red resultante, siempre que ésta esté compuesta por una única capa oculta.
	- Estimación de otros valores. Por último, mediante una tabla editable, permite la estimación de valores a través de la red, para valores de las variables independientes dados.

**Figura 7.** Ventana de estudios estadísticos. Mapa

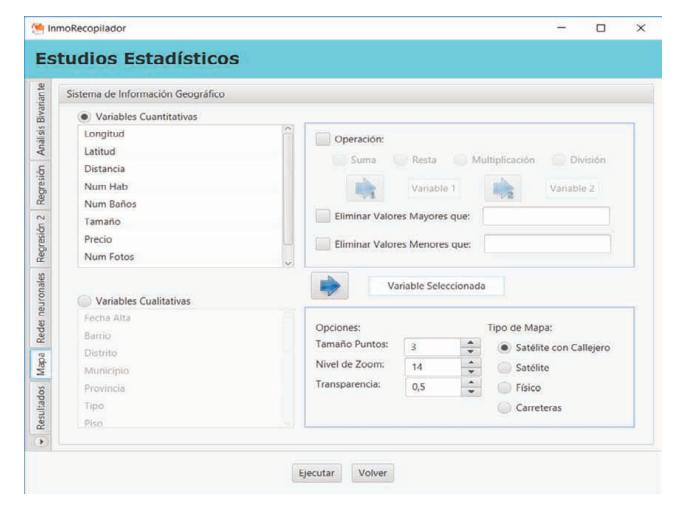

● Mapa. El último estudio estadístico disponible es el relativo al SIG. Como puede observarse en la figura 7, para una variable cuantitativa o cualitativa, permite su representación en escala continua y discreta de colores, respectivamente, de los inmuebles de estudio, que, se representarán en su posición geográfica sobre un mapa satélite descargado al vuelo del repositorio de Google. También permite representar la operación entre dos variables cuantitativas, como por ejemplo el precio por metro cuadrado. Puede configurarse el tipo de mapa, el tamaño y la transparencia de los puntos, y el zoom del mapa.

● Resultado. La ventana de resultados, es el lugar donde se imprime lo obtenido a través de las solicitudes del usuario. Permite ser guardado en formato *HTML*, y en cada solicitud, el *scroll* se desplaza hasta el inicio de los resultados.

#### **6. Aplicación del programa a unos datos reales**

A continuación, se describen de forma resumida algunas de las funcionalidades del programa descrito al aplicarlo sobre unos datos reales. Se ha obtenido, para ello, información sobre las viviendas a la venta, en la ciudad de Córdoba, disponibles en el portal inmobiliario idealista. com a fecha 6 de febrero de 2017.

En total se recogieron 5.290 viviendas, para las que se tenía información acerca de su localización, tipo de vivienda, el número de habitaciones y de baños, el tamaño, el precio, la planta en la que estas viviendas estaban situadas, el estado de la vivienda e información sobre la disponibilidad, o no, de cochera, ascensor, piscina, aire acondicionado, terraza, trastero, tendederos, armarios empotrados. También, sobre el número de fotografías de que disponía el anuncio.

Los tipos de viviendas predominantes son los pisos, con el 73.4 % del total, mientras que los chalés representan el 21.7 %. La Tabla 2 muestra la tabla resultante de un estudio descriptivo de la variable Precio de las viviendas.

**Tabla 2.** Estudio descriptivo del precio de las viviendas a la venta en Córdoba

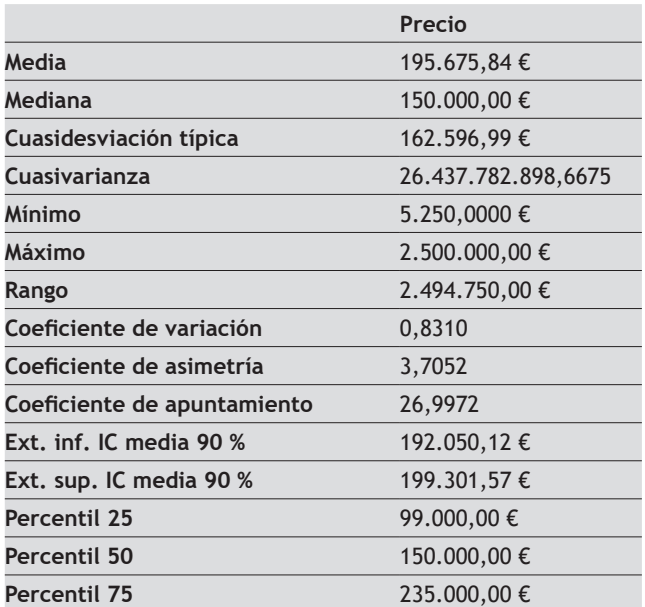

Como puede observarse, el precio medio de las viviendas en oferta es cercano a los 200.000 €, con valores comprendidos entre los 5.250 € para el 50 % indivisa del usufructo de una vivienda situada en un barrio marginal, hasta los 250.0000 € de una vivienda del siglo XVII situada en el casco histórico y catalogada como Bien Protegido de más de 2.000 metros cuadrados. La variable presenta una elevada dispersión, con ligera asimetría a la derecha y un fuerte apuntamiento.

Respecto a las viviendas de nueva construcción, sólo el 2,14 % de las analizadas son de este tipo, lo que está en consonancia con la proporción de transacciones de vivienda nueva que se realiza en la actualidad en la ciudad, y en el resto del país. Su precio medio es ligeramente superior al encontrado para el resto de viviendas, con algo más de 210.000 €.

Parece obvio que el tipo de inmueble o incluso la zona de la ciudad donde éste se encuentre influirá en el precio de inmueble. Al analizarlo en profundidad, podemos ver que los chalés son las viviendas con mayor precio medio, algo menos de 340.000€, mientras que las viviendas situadas en bloques plurifamiliares son los de menor precio, con poco más de 150.000 €. Veámoslo en la Tabla 3.

Respecto a la zona, el distrito Brillante —Trassierra— Naranjo es el de mayor precio, con un valor medio de más de 410.000 €. Recordemos que en esta zona predominan los chalés. Además, en esta zona, el tamaño medio de las viviendas, es también el mayor de la ciudad con 279 m2. La zona con menor precio medio corresponde al sector Sur de la ciudad, donde el tamaño también es el menor, con algo más 78 m2 de media. Destacan, además, dos zonas con una fuerte implantación en la actualidad que son Noreña– Figueroa y la zona de Poniente, también con precios medios por encima de la media de la ciudad.

Al analizar el grado de asociación entre variables, observamos relación entre el distrito y el tipo de vivienda, de forma que los residuos estandarizados nos informan de que en los distritos Brillante —Trassierra— Naranjo y el Higuerón, predominan los chalés por encima del resto, mientras que, en Ciudad Jardín, Levante y Santa Rosa, predominan los pisos.

También podemos observar que, por ejemplo, las viviendas de nueva construcción disponen, mayoritariamente, de ascensor, mientras que las viviendas que necesitan ser reformadas y las de nueva construcción disponen de aire acondicionado, mayoritariamente, por encima de las que están en buen estado.

Como cabe esperar, existe relación lineal directa entre las variables Precio, Tamaño, Número de baños y número de habitaciones. Todas ellas resultan significativas al realizar el contraste de nulidad. Al analizar los coeficientes de correlación parcial, ésta es intrínseca.

Por último, situemos las viviendas en el mapa de la ciudad con información de algunas de las características que los definen. En la figura 8, con distintos códigos de color, podemos observar la distribución de las viviendas en los 11 distritos considerados en la ciudad de Córdoba.

La figura 9 muestra, en la imagen satélite de la ciudad, la distribución de viviendas y el precio por metro cuadrado de éstas. Con color rojo se representan las viviendas con mayor precio unitario, mientras que con color amarillo las del precio más bajo. La zona centro, El Brillante y la Arruzafilla concentran los inmuebles con el precio más elevado.

**Figura 8.** Distribución de viviendas por distrito

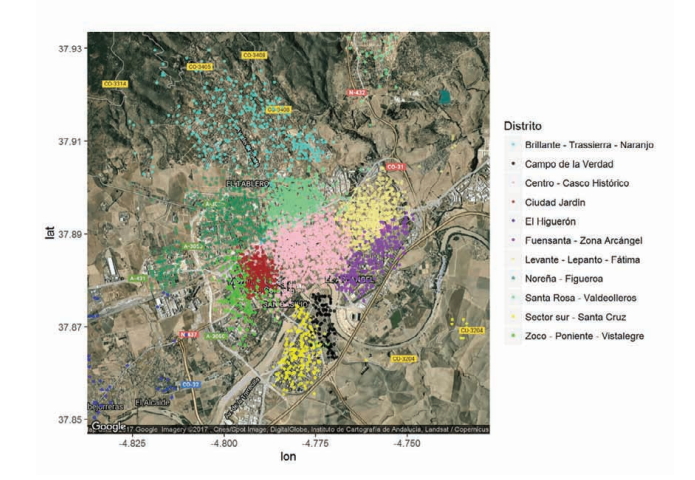

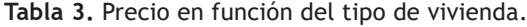

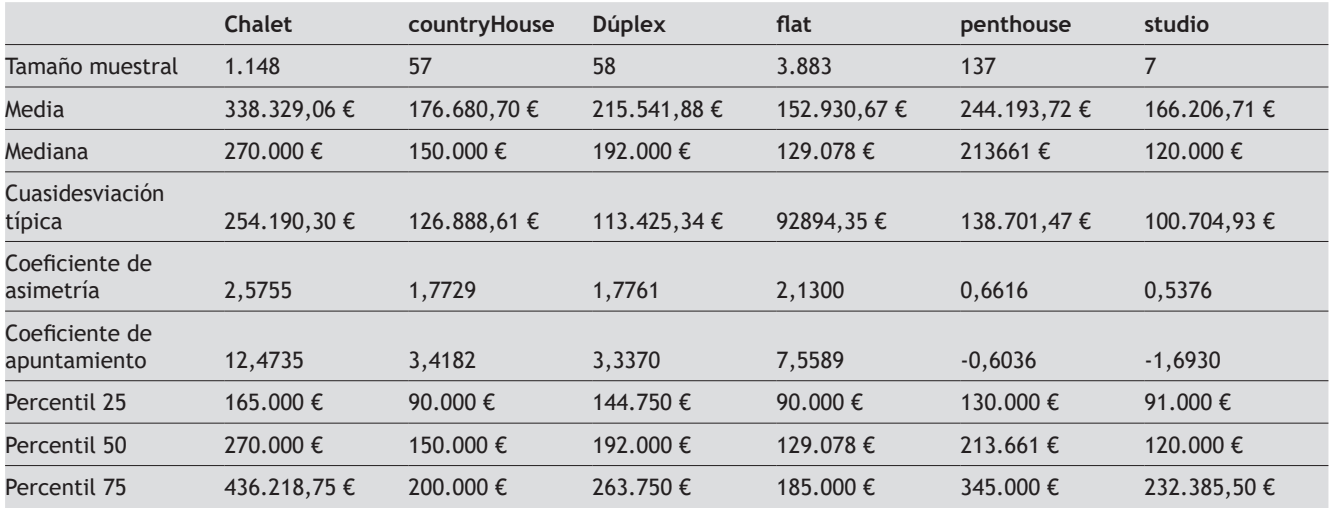

**Figura 9.** Distribución de las viviendas y precio por metro cuadrado

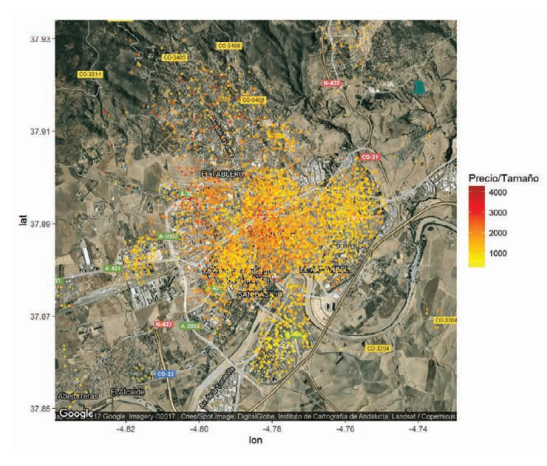

Por último, mostraremos la distribución de las viviendas y la información relativa a la existencia de ascensor. Las zonas en las que predomina el color verde, ausencia de ascensor, se corresponden con las zonas que más viviendas unifamiliares tienen como es el casco antiguo o nuevamente, la zona de El Brillante.

#### **7. Conclusiones**

En el mercado actual, la enorme disponibilidad de información hace necesario el diseño de herramientas que permitan transformarla en información útil para el mejor conocimiento de los mercados. Esta afirmación es especialmente relevante en mercados con un gran dinamismo e importancia en España, como es el mercado inmobiliario.

Se ha presentado en este trabajo un software que permite el análisis estadístico del mercado inmobiliario español, desde la recogida de los datos para la que se ha automatizado el proceso y se ha escogido una fuente de información que ha demostrado, en estudios anteriores ser representativa del mercado de oferta hasta el estudio estadístico completo de los datos mediante la integración del motor de R en el funcionamiento de la aplicación.

Esta aplicación nace con el objetivo de ofrecer información instantánea y detallada del mercado, de forma que permita la predicción de la oferta y de los precios de los inmuebles de cualquier zona de España.

El aspecto negativo radica, fundamentalmente, en la limitación de acceso del programa a la base de datos. El acceso al mismo se encuentra restringido a través de una contraseña y además queda limitada en el número de peticiones en un período temporal.

En concreto, para que el acceso a la base de datos sea ordenado y controlado, es necesario que la empresa proporcione al usuario una contraseña de acceso que tiene un número limitado de peticiones al servidor que pueden ser de unos 5.000 inmuebles al mes.

Esta restricción de acceso a la base de datos del portal está justificada en la protección por parte de la empresa de los datos de los que dispone. No obstante, la empresa tiene fijado un plan de precios para el acceso a su base de datos de por parte de agentes profesionales del sector, y permite su acceso, además, previa valoración de la empresa, a su posible uso con restricciones, para la investigación.

## **8. Bibliografía**

- Caridad, J. M., Ceular, N., 2001. Un análisis del mercado de la vivienda a través de redes neuronales artificiales. Estudios de economía aplicada (18), 67-81.
- Casas-Rosal, J. C., Caridad, J. M., Núñez, J. M., 2016. Una visión del mercado inmobiliario digital. Comparativa de los principales portales inmobiliarios y agregadores de oferta española. Ar@cne: revista electrónica de recursos en internet sobre geografía y ciencias sociales. (204).
- Faraway, J. J., 2016. Extending the linear model with R: generalized linear, mixed effects and nonparametric regression models. Boca Ratón: Taylor and Francis Group.Fox.
- Fox, J. y Weisberg, S. (2011). An {R} Companion to Applied Regression, Second Edition. Thousand Oaks CA: Sage. URL: http://socserv.socsci.mcmaster.ca/jfox/Books/ Companion
- Griliches, Z., 1971. Hedonic price indexes for automobiles: An econometric of quality change. The Price Statistics of the Federal Government. 173-196. [NBER]
- Gross, J., Ligges, U., 2012. nortest: Tests for Normality. R package version 1.0. Recuperado de: http://CRAN. R-project. org/package= nortest.
- Günther, F., Fritsch, S., 2010. Neuralnet: Training of neural networks. The R journal, II(1), 30-38
- Hothorn, T., Zeileis, A., Farebrother, R. W., Cummins, C., Millo, G., Mitchell, D., Zeileis, M. A., 2015. Package 'lmtest': Testing Linear Regression Models.
- Kahle, D., Wickham, H., 2013. ggmap: Spatial Visualization with ggplot2. The R journal, 5(1), 144 - 161.
- Kim, S., 2015. ppcor: An R Package for a Fast Calculation to Semi-partial Correlation Coefficients. Communications for statistical applications and methods, XXII(6), 665-674.
- McLeod, A. I., 2005. Kendall rank correlation and Mann-Kendall trend test. R Package "Kendall. Recuperado de: https://cran.r-project.org/web/packages/ Kendall/Kendall.pdf
- Meyer, D., Dimitriadou, E., Hornik, K., Weingessel, A., Leisch, F., Chang, C., Lin, C., 2015. Misc Functions of the Department of Statistics. Probability Theory Group (Formerly: E1071), TU Wien. Recuperado de: https:// cran.r-project.org/web/packages/e1071/e1071.pdf
- Núñez, J. M., 2007. Mercados Inmobiliarios: Modelización de los Precios. Tesis Doctoral. Universidad de Córdoba.
- Rosen, S., 1974. Hedonic prices and implicit markets: product differentiation in pure competition. Journal of political economy, LXXXII(1), 34-55.
- Trapletti, A., Hornik, K., 2017. tseries: Time series analysis and computational finance. R package version 0.10- 42. Recuperado de: https://cran.r-project.org/web/ packages/tseries/tseries.pdf
- Wickham, H., 2009. ggplot2: elegant graphics for data analysis: Springer Science & Business Media. Recuperado de: https://cran.r-project.org/web/packages/ ggplot2/ggplot2.pdf
- Zambrano-Monserrate, M. A., 2016. Formación de los precios de alquiler de viviendas en Machala (Ecuador): análisis mediante el método de precios hedónicos. Cuadernos de Economía. XXXIX(109), 12-22.